# **MultiCast** Quick Setup Guide

# Integration Station – MultiCast

MultiCast is the ability for JTECH transmitters to send cascading pages to a series of transmitters over an IT network. This cascade allows the user to cover areas within the facility(ies) without the need for radio repeaters or large-scale broadcast antennas. Using this form of MultiCast permits for the expansion of signal to a specific area regardless of distance.

- **Each ISTATION contains two IP Addresses, its own and the next ISTATION (POS IP Address) it will be transmitting to**.
- The display on each ISTATION should show a consistent "**Y**" to denote it is in the MultiCast chain.
	- $\circ$  If it shows an "**N**" in the top right corner instead there is an error in the loop.
- When paging through MultiCast, each ISTATION will flash an "**R**" if receiving a signal Over the Air or "**T**" next to the "Y" to confirm transmitting of the page.
- Every additional ISTATION will increase the number of times a pager is paged in milliseconds
	- o EX: A multicast system with 4 ISTATIONS will page 4 times.

# Example IP address as reference only, please contact your IT department for assistance in IP Address setup and assignment.

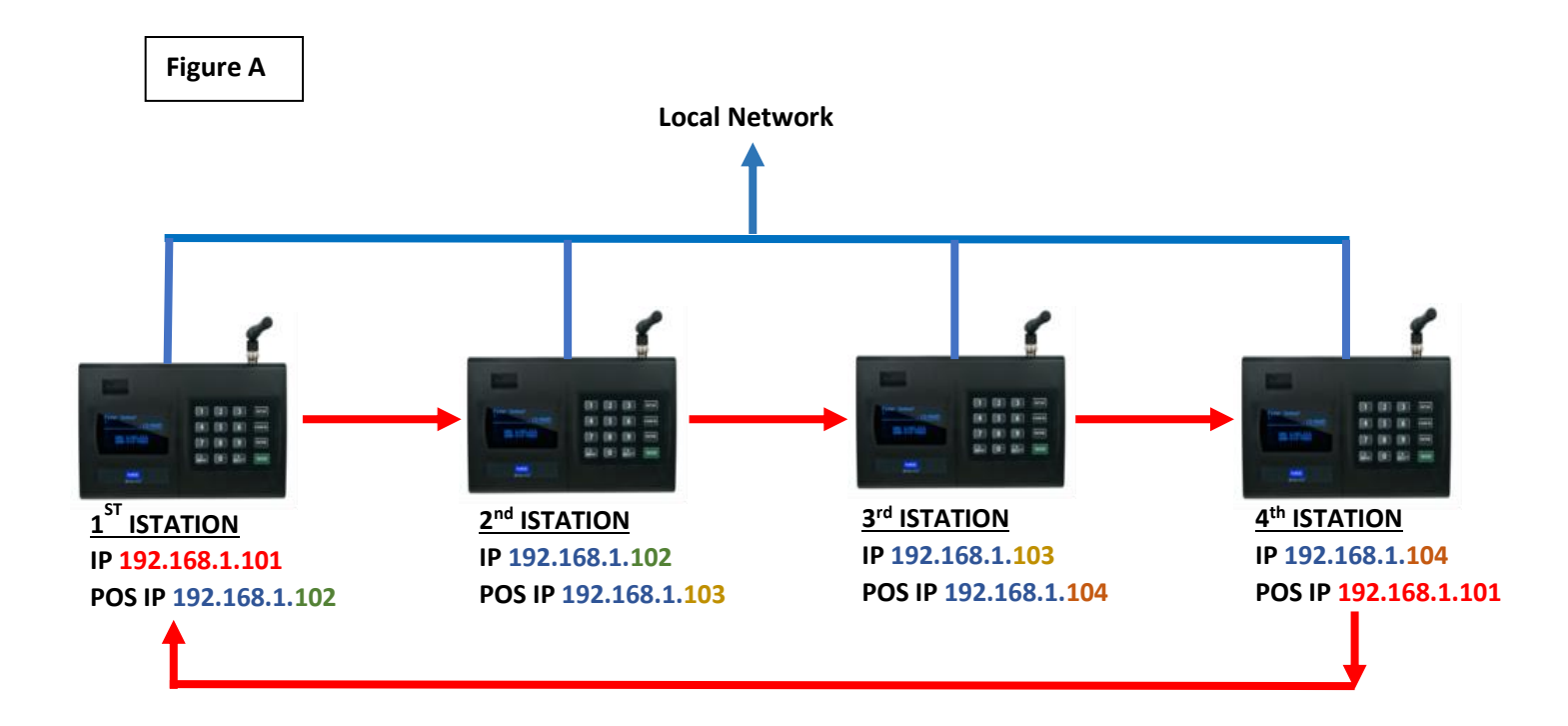

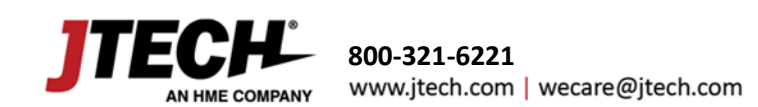

# System Configuration

## **Please contact your IT department for assistance in setup.**

Use the following buttons to configure your transmitter.

- "**\*/MENU**" key to scroll through the different menu options.
- "**#/SELECT**" key to toggle between options.
- "**ENTER**" to edit the menu and save the new settings.
- "**CANCEL**" to exit the system programming menu.

### **To enter Admin Mode**

- 1. Press the "**SETUP**" button.
- 2. Enter the password "**1173**" followed by "**ENTER**".
- 3. Once the password is accepted, the display will show "**Admin Setup"**

### **Static IP Setup**

### **▪ Assign to each transmitter a static IP address that coincides with your network scheme, i.e. 10.0.10.100 all address changes require a 12-digit input, i.e. 010.000.010.100**

**Note**: The Static IP of your current ISTATION is the POS IP of the previous ISTATION. The POS IP will be the Static IP of the next ISTATION. **See Figure A above.** 

#### **Confirm all these settings on each unit to be connected as Multicast**

- Repeater *OFF* (Not used in Multicast)
- Duplicate Message Suppression **12**
- Repeat Delay *0*
- Set RX *OFF*
- Set TX *Enabled*
- Set Multicast *ON*
- Set IP Address *please contact your IT department for assistance in setup*
- Set Listen Port *4000 (default)*
- Gateway IP default 192.168.1.1 *please contact your IT department for assistance in setup* (Location Network gateway IP)
- Subnet Mask *255.255.255.0 please contact your IT department for assistance in setup*
- *DNS Server IP default* 8.8.8.8 **or adjust to local network provided by your IT**
- POS IP Address default *0.0.0.0 Assigned* the next IP for the IStation device in the cascade *please contact your IT department for assistance in setup*

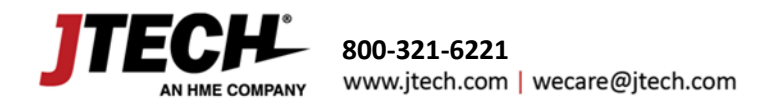